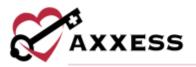

# HOSPICE IDG TRAINING MANUAL March 2022

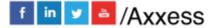

1

axxess.com

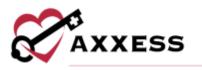

# **Table of Contents**

| IDG CENTER                              | 3  |
|-----------------------------------------|----|
| Filters                                 | 3  |
| Top Tiles                               | 3  |
| UPCOMING AGENDA                         | 4  |
| MEETINGS                                | 5  |
| Prep Report                             | 6  |
| Agenda                                  | 8  |
| TEAM MEMBERS                            | 9  |
| GROUPS                                  | 9  |
| PATIENTS                                | 10 |
| RUNNING A MEETING                       | 11 |
| Summary/Comprehensive Assessment Update | 12 |
| ENDING MEETING                          | 16 |
| HELP CENTER                             | 19 |

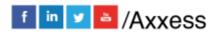

2

axxess.com

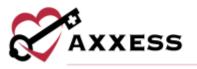

#### **IDG CENTER**

IDG Center/Interdisciplinary Group (IDG) Center

The IDG Center gives users complete control over IDG meeting processes. All information is accessible/consolidated in a central location for easy management of all IDG-related tasks.

| Interdisciplinary Group               | (IDG) Center                                                                                                    |                       |                             |
|---------------------------------------|----------------------------------------------------------------------------------------------------|-----------------------|-----------------------------|
| Branch AA  Q Search Teams West Axxess | Midwest Team 2020. Edit Team<br>Clinical Manager Hospice Physician Medical Director<br>Stree DerWagners Jeni Kandall Jinear Galian | Recertifications<br>1 | Unassigned<br>Patients<br>1 |
| North East Team                       | Upcoming Agenda Meetings Team Members Groups Patients                                                                              |                       |                             |
| South East Team                       | IDG Meeting on 06/17/2020 11:00 AM (Moment 2020)                                                                                   |                       | View Prep Report            |
| Midwest Team                          | Death                                                                                                    |                       |                             |
| South Team 2020                       | There are no patients in Death ca                                                                                                  | tirgiony.             |                             |
| Test                                  | Discharge                                                                                                    |                       |                             |
| Beachside West Team<br>2020           | Thure are no patients in Discharge i                                                                                               | aitegory.             |                             |
| Florida Nospice Team                  | Admission                                                                                                    |                       |                             |
| Midwest Team 2020                     | Carl Control Control                                                                                                    |                       |                             |
| East Team 2020                        | There are no patients in Admission                                                                                                 | catallock-            |                             |

**Filters** - Organize results by choosing the branch (if more than one) or search by team name to narrow results. Users can also scroll down the list of IDG teams.

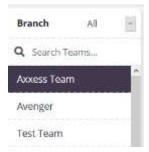

**Top Tiles** - Select a team from the left-side menu to view details. In the top-left tile, the team's name and members are displayed. The number of recertifications and unassigned patients appear in the top right. Select the **Edit Team** hyperlink to add or update team information.

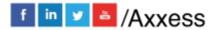

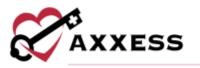

| Axxess Team                       |                               | Edit Team                         | Recertifications | Unassigned<br>Patients |
|-----------------------------------|-------------------------------|-----------------------------------|------------------|------------------------|
| Clinical Manager<br>Shradha Aiyer | Hospice Physician<br>John Doe | Medical Director<br>Zaundra Ellis | 60               | 59                     |

## **UPCOMING AGENDA**

| 9                                                                                                    | 20 02:00 PM Charity Hespice   | View Prep i |
|----------------------------------------------------------------------------------------------------|-------------------------------|-------------|
| Death (2 patients)                                                                                                    |                               |             |
| Million II. Electron                                                                                                    | Million, Rissia               |             |
| MRN: 10240<br>Charmy Happer                                                                                                    | Mills 20217<br>Charly Reserve |             |
| Ouick Links .                                                                                                    | Ouick Links +                 |             |
| View IDG Summary                                                                                                    | View IDG Summary              |             |
|                                                                                                    |                               |             |
|                                                                                                    |                               |             |
| Discharge (1 petients)                                                                                                    |                               |             |
|                                                                                                    |                               |             |
| States, States, States |                               |             |
| MRN. 10201<br>Charity Heapton                                                                                                    |                               |             |
|                                                                                                    |                               |             |
| Quick Links -                                                                                                    |                               |             |
| View IDG Summary                                                                                                    |                               |             |

The Upcoming Agenda tab displays information for the team's next IDG meeting. Patients are categorized based on their activity in the software:

- Death ٠
- Discharge
- Admission
- Level of Care Changes
- Recertification Due
- Active •

Each patient tile shows the patient's name, MRN number and organization name. Print or download the IDG Summary/Comprehensive Assessment Update by selecting 😑 or 📥. The tile also offers Quick Links (hover to see) to go directly to different parts of the chart, including the allergy, authorizations, bereavement, diagnosis, eMAR, frequency, infectious disease, medication, non-covered items,

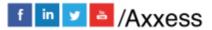

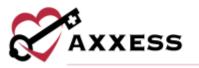

patient chart, patient schedule, plan of care, vital signs and symptom ratings. Selecting the **View IDG Summary** hyperlink enables the user to view and update the IDG Summary.

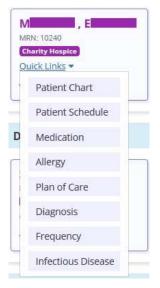

Select the **View Prep Report** button to look at categories of patients on the meeting agenda and search for key documents' statuses. *More below* 

#### **MEETINGS**

The **Meetings** tab displays all meetings that have occurred and are scheduled for the team.

| Upcoming Agenda     | Meetings | Team Members | Groups  | Patients |                 |
|---------------------|----------|--------------|---------|----------|-----------------|
| Meeting             |          | Gr           | oup(s)  |          | Actions         |
| 05/04/2020 02:00 PM |          | Аххе         | ss Demo |          | View Meeting    |
| 03/13/2020 02:00 PM |          | Аххе         | ss Demo |          | View Meeting    |
| 03/11/2020 02:00 PM |          | Gr           | ouper   |          | View Meeting    |
| 4 1 → 3 total re    | sults    |              |         | Sh       | ow 10 - entries |

In the Actions column on the right side of the screen, the **View Meeting** link directs the user to the IDG Meeting Details screen.

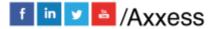

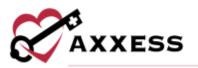

| Meeting Details                                        | Tharity Hospice                                   |            |                                   |             |                                           | Back to ID/G Centar Add Attend           |
|--------------------------------------------------------|---------------------------------------------------|------------|-----------------------------------|-------------|-------------------------------------------|------------------------------------------|
| Meeting Start Time: 06/01                              | /2020 03:31 PM                                    |            |                                   |             |                                           |                                          |
| Required Roles: 🔺 Regist                               | tered Nurse 🔺 Hespie                              | e Physicia | n 🛊 Social Worker                 | * Counselar |                                           |                                          |
| Attendees - Team Membe                                 | ers (12)                                          |            |                                   |             |                                           |                                          |
| Flordeliza F <b>alances</b> Ola.<br>Canified Nurse Ade | Brenda B <b>rende I</b> NP<br>Attending Physician | t Christ   | topher G <b>alante</b> MSW<br>ker | Hye A       | Nicole Diaman Chu<br>Certified Hurae Aide | Samantha Katala LVN<br>LVNLPV            |
| Matthew L                                              | Suresh V                                          | MD         | Brittany O                        | Benjamin C  | Spiritvel Ca                              | y Z <b>alania</b> MDiu<br>re Coordinatar |
| Michele Para Riv  Riv  Registered Nurse                |                                                   |            |                                   |             |                                           |                                          |
| Attendees - Non-Team M                                 | embers (3)                                        |            |                                   |             |                                           |                                          |
| Kang H                                                 | Ghulam Data MD                                    | 1 22-0     | na O                              |             |                                           |                                          |
|                                                        |                                                   |            |                                   |             |                                           |                                          |

Meeting Details will show the organization name, meeting start time, attendees team members and non-team members.

Remove Non-Team Members
 Attendees Joined Meeting

**Prep Report** - The IDG Prep Report looks at categories of patients on the meeting agenda and searches for the statuses of key documents.

| Death (2 patients) |                                      |                                               |                            |                 | Collaps |
|--------------------|--------------------------------------|-----------------------------------------------|----------------------------|-----------------|---------|
| A .                | Million , E<br>Million Quick Drive • |                                               | v IDG Summary<br>lot Ready | Change Cetegory | Remove  |
| A , R<br>mie 20047 | Death Visit @<br>Completed           | Unattended Death<br>Note O<br>Not Created Yet | HIS 🧔<br>Export Ready      |                 |         |
|                    | Open Task                            | Create Task: Send Message                     | Open HIS Send Message      |                 |         |

If a task is not present and should be present, you can schedule the document directly from the IDG Prep Report by selecting **Create Task**, which opens the Schedule Center in a new tab and populates the required task in the task field. You can then assign a team member to the task for completion.

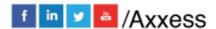

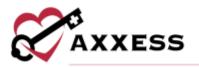

| Manual , E       10240 Quick         Female • 71 Years Old • Routine Home Care         Deceased       Manual , E         Ordered Disciplines:       Skilled Nurse)         Manual , E       Manual , E         Ordered Disciplines:       Skilled Nurse) | • (Tut Ceda)<br>• (562) 332-5480 • | # 09/13/1948 • <u>Show Details</u>                          |   |
|----------------------------------------------------------------------------------------------------|------------------------------------|-------------------------------------------------------------|---|
| 14 Days Month                                                                                                    |                                    |                                                             | [ |
| Add Task                                                                                                    |                                    |                                                             |   |
| Task *                                                                                                    |                                    | Employee                                                    |   |
| Unattended Death Note                                                                                                    | -                                  | Type to Search Employee                                     | ۹ |
| Repeat<br>Does not repeat                                                                                                    |                                    | Date * (Current Benefit Period: 05/10/2020 -<br>06/03/2020) |   |
| boes not repeat                                                                                                    |                                    | MM/DD/YYYY                                                  |   |

To send a message to a user, or group of users regarding an incomplete task, select **Send Message** below the task. The message will automatically include a link to the patient's chart identifying the task in question.

| Million (Charley Honored)<br>Inter 10240 (Charley Honored) |                                         |              | w IDG Summary<br>lot Ready |              | Change Catago     | ity flamor |
|------------------------------------------------------------|-----------------------------------------|--------------|----------------------------|--------------|-------------------|------------|
| Death Visit O                                              | Unattended Death<br>Not Created Yet Men |              | HIS O<br>Export Ready      |              |                   |            |
| Open Task                                                  | Create Task Ca                          | ncel Message | Open HIS                   | Send Message |                   |            |
| fou can send a message to more than<br>Start Typing a Name | one user.                               |              |                            |              |                   |            |
| Regarding patient Manager, Electronic                      | S Unattended Dea                        | th Note      |                            |              |                   |            |
| B / ≫= ≡ ≈ ∞                                               |                                         |              |                            |              | Mark as Important | .0         |
|                                                            |                                         | Ca           | ncel                       |              |                   |            |

For patients who were a live discharge, the IDG Prep Report looks for the presence of the Discharge Visit or Unattended Discharge Note, and the Discharge HIS document, Discharge Summary, uploads of either the Revocation Statement, a Transfer Statement, or the Notice of Medicare Non-Coverage (NOMNC). If the document is present and complete, a vappears. Open the document by selecting **Open Task** below the task name to review its contents without leaving the IDG Prep Report.

The Revocation Statement, Transfer Statement and Notice of Medicare Non-Coverage (NOMNC) are default upload types in your organization's Document Manager. Once you obtain those documents, upload them to the patient's chart

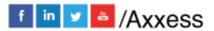

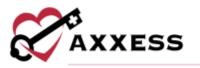

and tag them with the appropriate document type to identify the documents in the IDG Prep Report.

| Same Same Grant angel          | O Not                              | 6 Summary<br>Ready                             | Change Category Berney   |
|--------------------------------|------------------------------------|------------------------------------------------|--------------------------|
| Discharge Visit O              | Discharge Summary O                | Unattended Discharge Note O<br>Not Created Yes | HIS O<br>Net Created Yes |
| Open Task Message Hye          | Create Task Send Message           | Courte Task Send Message                       | Send Message             |
| Revocation Statement Q         | Transfer Statement O<br>Next Found | Notice of Medicare Non-<br>Coverage (NOMNC)    |                          |
| Manage Documents: Send Message | Manage Documents Send Metsage      | Manage Documents Send Mensage                  |                          |

**Agenda** - All patients who belong to the care team appear regardless of their IDG group within the care team. The **Add Attendee** and **Add Patient** buttons on the right side of the screen enables users to manually add attendees or patients to the meeting.

Add Attendee - Enables users to ensure coverage for any members of the IDG who may not be able to attend the meeting. Select Add Attendee to add a user to the meeting (e.g., if the MSW is on vacation and another MSW will be attending the meeting). A field will appear to type the user's name and select **Save** to finish adding the attendee.

| Start   | Typing a Name   |  |
|---------|-----------------|--|
| i san s | 1)pino o marrie |  |

Add Patient - Enables users to add any patient on the same care team (but in a different group) to discuss prior to the patient's regularly scheduled IDG meeting. Select the Add Patient button, enter the patient's name and select which category to place the patient in on the agenda. Select **Save** and an IDG Summary will be created for the patient. The patient will still be included in his/her regularly scheduled group meeting and will be added to the current meeting for supplementary discussion.

| Patient *        | Category *        |
|------------------|-------------------|
| Select Patient Q | Select Category 👻 |

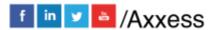

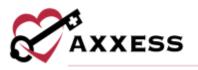

#### TEAM MEMBERS

The **Team Members** tab displays a list of users who have been added to the team. To the right of each team member's name and title, the **Message User** hyperlink in the Actions column enables users to message any team member directly from this screen.

| Upcoming Agenda   | Meetings Tear | Members            | Groups | Patients |              |
|-------------------|---------------|--------------------|--------|----------|--------------|
| Member            | Title         |                    |        |          | Actions      |
| Matthew Abbott    | (Hun          | pica Physician)    |        |          | Message User |
| C) Javens         | Han           | pice Medical Direc | etar)  |          | Message User |
| Zaundra Ellis     | Andre         | unistrator)        |        |          | Message User |
| H Gomez           | (Soc          | al Worker)         |        |          | Message User |
| Dolma Ganung      | Rieg          | stered Nurse)      |        |          | Menage User  |
| Cheneka Johnson   | Spli          | itual Care Courdie | nator) |          | Message User |
| Travis Thibodeaux | (CEC          | >                  |        |          | Message User |
| Dolma Gurung      | Adr           | inistrator)        |        |          | Message User |

The **Edit Team** hyperlink at the top of the screen enables the user to add, remove, or update members of the team.

## **GROUPS**

The **Groups** tab displays the group name and hospice physician of each group within the team. Select the hospice physician hyperlink for a direct link to their information in the People Center (*People/People Center*).

| Upcoming Agenda | Meetings | Team Members | Groups | Patients          |
|-----------------|----------|--------------|--------|-------------------|
| Group Name      |          |              | H      | lospice Physician |
| M-Z Avenger     |          |              |        | Christoper Cj     |
| A-L Avenger     |          |              |        | lean Santos       |

Select the **Edit Team** hyperlink at the top of the page, then go to the Groups tab on the left to add, edit or remove groups.

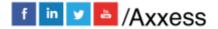

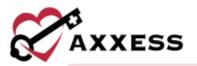

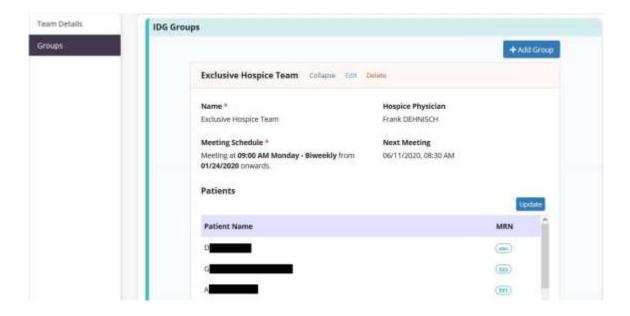

## **PATIENTS**

The **Patients** tab displays the patient's name, MRN, recertification date and group for each patient in the team. Patients are listed in descending order with the most urgent recertification date at the top of the list. A badge appears next to the patient's name to alert users of upcoming and past due recertifications dates:

- Upcoming 15 to 30 days before recertification due date.
- At Risk One to 14 day(s) before recertification due date.
- **Past Due** Recertification due date has passed.

| Upcoming Agenda | Meetings | Team  | Members    | Groups           | Patients       |                 |
|-----------------|----------|-------|------------|------------------|----------------|-----------------|
| Patient Name    | ñ        | MRN   | Recertific | ation Date       |                | Group           |
| E               | đ        | 20021 | 05/28/202  | 0 (Past Due)     |                | Charity Hospice |
| M               | 3        | 20017 | 12/20/201  | 9 (Past Due)     |                | Charity Hospice |
| M               | 2        | 10240 | 06/17/202  | 20 (At Risk (1 - | 14 days)       | Charity Hospice |
| H               |          | 10238 | 06/28/202  | 0 Upcoming       | (15 - 30 days) | Charity Hospice |

Select the **Edit Team** hyperlink at the top of the page to edit the patients in this list. Users can also change an individual patient's care team from the Patient Profile.

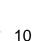

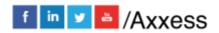

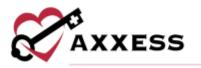

#### **RUNNING A MEETING**

Go to the IDG Center and find the Meetings tab. Select the **Go to Meeting** hyperlink.

NOTE: To start an IDG meeting, a user must have permission to start meetings in his/her profile and be listed as an attendee for the meeting.

Once the meeting is ready to begin, select **Start Meeting** in the top right corner. The meeting will start and the user attendance will be recorded. Once the meeting has been started, other attendees can select **Join Meeting** to join and record their attendance.

Circle icons at the top of the IDG Meeting page with the Sicon shows attendees who are logged in to the meeting.

Select the **Manage Attendees** button to expand the section and to make updates to the attendee's section, including adding additional members.

Below the header, all patients on the meeting agenda are listed on the left-side menu. By default, the first patient on the agenda is selected and their IDG summary is displayed for review.

| IDG Meeting on 03/15                                                                                          | /2022 09:00 AM                                                                                            |                              |
|----------------------------------------------------------------------------------------------------|----------------------------------------------------------------------------------------------------|------------------------------|
| AA Health Team (1999)<br>Required Roles Present in the<br>(19) (21) (36) (AH) (AK)<br>• Attentes point Ventry | Meeting: * Registered Nurse * Hospice Physician * Social Worker * Counselor                               | Manage Amendices End Meeting |
| Q barchflatiert.                                                                                              | Accord, Angel H. Accord010 Quick Units -     Ponale + 61 Years 001 + Respire Care + Olitonal + View Drink | Ramawe                       |
| Admission (1) Albina, Jenny                                                                                   | Plat of Care Profile Review Medication Profile Discipline Frequencies                                     |                              |
| Level of Care Changes                                                                                         | Frequency                                                                                                 |                              |
| Accord, Angel<br>Accord/010                                                                                   | Suited Nurse:<br>Active Presurency<br>107/25/2020 - 07/28/2020 PMN<br>Twill 00/19/2020 - 02/28/2020       | 1                            |
| Recertification Due (1)                                                                                       | Oncommond Englancies<br>Swarts-15-2020 - Suc2 7/2020                                                      |                              |
| Bhakhiry, Arpita<br>0000103                                                                                   | Medical Social Worker:<br>Azhie Freduetricy                                                               |                              |
| Active (1)                                                                                                    | Mark as Restroom                                                                                          |                              |

Once the team is finished discussing the patient and documenting the discussion, selecting the green **Mark as Reviewed** button will identify the patient as reviewed, and a green checkmark will appear next to the patient's name on the left-side menu. The button will turn orange and say **Mark as Not Reviewed** 

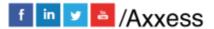

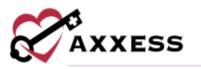

to enable any additional last-minute discussion to be documented if necessary. Use the left-side menu to move to the next patient.

| Death (1) 🗠                                       | Female • 66 Years Old • Respite Care • (Thickness) • (Show Details )                                                                                                    |
|---------------------------------------------------|----------------------------------------------------------------------------------------------------|
| without a                                         | Plan of Care Pruble Review Medication Pruble                                                                                                    |
| Discharge (0)                                     | Discipline Frequencies                                                                                                    |
| 🔿 Admission (1) 🔷                                 | Frequency                                                                                                    |
| <ul> <li>Level of Care Changes<br/>(0)</li> </ul> | Spiritual Counselor:<br>Active Frequency: 2xk3-06/11/2020 - 06/27/2020<br>Discontinued Frequencies:<br>Skilled Nurse:<br>Active Frequency: 2m1 05/01/2020 - 05/31/2020<br>Discontinued Frequencies: |
| Recertification Due (1)                           |                                                                                                    |
|                                                   | Mark as Not Reviewed                                                                                                    |

#### Summary/Comprehensive Assessment Update

Assessments - The IDG Summary/Comprehensive Assessment Update enables Progress Towards Goals to flow automatically from each clinical document to the IDG Summary/Comprehensive Assessment. Instead of allocating time to writing IDG notes, clinicians can incorporate their routine visit documentation for each discipline into the Comprehensive Assessment automatically.

All changes to physician orders will automatically flow to the IDG Summary/Comprehensive Assessment, so the IDG team can review changes to the Plan of Care during IDG meetings. These include:

- Visit Frequencies
- Level of Care Changes
- Medication Changes
- Plan of Care Problems/Goals/Interventions Changes
- Other Changes from Physicians Orders

The Progress Towards Goals section of each clinical document enables clinicians to copy goals from the Plan of Care Profile and document the patient's progress toward each goal.

- Select the **Current Plan of Care Effective for Symptom Management** box to include as part or all the discipline's IDG update on the visit.
- Select the Send Note to IDG Summary box to send the Progress Toward Goals section of the clinical note to the IDG Summary/Comprehensive Assessment.

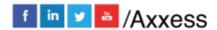

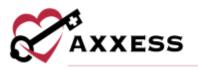

| current on patient's progress towards goal that were addressed this visit. |   |
|----------------------------------------------------------------------------|---|
| content on pacient s progress towards goar that were addressed bus van.    |   |
| Search for Templete                                                        | ٩ |
|                                                                            |   |
|                                                                            |   |
| Current Plan of Care Effective for Symptom Management                      |   |
| Current Plan of Care Effective for Symptom Management                      |   |

In some documents (including admission and recertification nursing assessments), the admission/recertification narrative and care coordination narrative documentation can be sent to the IDG Summary/Comprehensive Assessment Update.

If a clinician chooses not to check the **Send Note to IDG Summary** box, the IDG Summary/Comprehensive Assessment Update can be documented manually in the IDG Center. A user who has not had a visit with the patient in two weeks should update the IDG note manually in the IDG Center.

**IDG Meeting Details** - At the top of the meeting, hovering over the expanding **Quick Links** hyperlink enables users to preserve work in the IDG note while viewing the Patient Chart, Patient Schedule, Medication Profile, Plan of Care, or adding a new Frequency or Diagnosis physician order in a new tab. Select the **Show Details** button to see the full tile seen in the patient chart. The **Plan of Care Profile** and **Review Medication Profile** buttons provide easy access to other parts of the patient's chart before and after the IDG meeting.

| Accord, Angel H.      | Accord010 Quick Links +   |              |
|-----------------------|---------------------------|--------------|
| Female • 61 Years Old | Respite Care     Editore  | Show Details |
|                       |                           |              |
| Plan of Care Profile  | Review Medication Profile | 1            |

**Discipline Frequencies** - The visit frequencies for all ordered disciplines autopopulates from the most recent frequency orders.

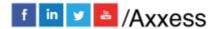

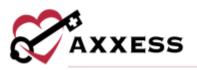

| Discipline Frequencies                                                                                                    |  |
|----------------------------------------------------------------------------------------------------|--|
| Frequency                                                                                                    |  |
| Spiritual Counsetor:<br>Active Frequency: 2wk3 06/11/2020 - 06/27/2020<br>Discontinued Frequencies:<br>Skilled Nurse:<br>Active Frequency: 2m1 05/01/2020 - 05/31/2020<br>Discontinued Frequencies: |  |

New Orders/Plan of Care Updates Since Last IDG Meeting - Shows any orders made since the last IDG meeting took place. Select the **Remove** button to delete any orders.

| rtician Ceders |                      |                                                                                                    |
|----------------|----------------------|----------------------------------------------------------------------------------------------------|
| Orders Updates | Since Last IDG Meeti | ng                                                                                                    |
| 05/01/2020     | Rukmer, thrandli     | Order Details: Test - Copy to functionality                                                                                                    |
| 05/01/2020     | Santos, jean         | Other Order: this is a mobile test                                                                                                    |
| 05/21/2020     | Zachariah, Joan      | Plan of Care Updates: Risk for Infection<br>Related to **enter cause of infection<br>risk**.                                                                                                    |
|                |                      | Fotiert will remain free from symptoms<br>of infection.<br>Monitor and report symptoms of infection<br>such as frees, reduces, burulees, change<br>in mental status, tendemess/pain,<br>claimbea, vamiting, and/or change in<br>character of urine. |

Scales/Measurements - Scales and measurements automatically populate from the most recent certification assessment (RN Initial/Comprehensive Assessment or RN Recertification Assessment) for comparison to the most recent skilled nursing visit. This data enables the IDG team to easily track declines in status throughout the benefit period.

- The PPS/KPS, MAC/Arm, Height, Weight, BMI, NYHA and FAST scores flow from the **Vital Signs/Additional Measurements** sections of the nursing visit notes.
- The Braden and Fall scores come from the **Integumentary** and **Functional** sections of the nursing visit notes.
- The Pain score shows the patient's most recent pain score from the verbal or non-verbal scale and the patient's worst pain score since the last skilled nurse visit.

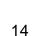

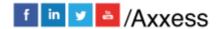

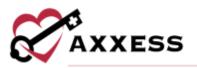

| View Vice Same |           | I where Dynamican in | tings of |              |         |           |         |
|----------------|-----------|----------------------|----------|--------------|---------|-----------|---------|
| PPS/KPS        |           | MAC/Arm              |          | Height       |         | Weight    |         |
| Lest Cert      | Current   | Last Carl            | Current. | Last Carl    | Current | Last Cart | Current |
| New YARW       | NUR / NOW | 51.6                 | hin.     | . but        | hith.   | Rink      | 604     |
| BMI            |           | Pain                 |          | Braden       |         | Fall      |         |
| Last Cert      | Current   | Last Cart            | Current. | Last Cert    | Current | Land Cert | Current |
| 144            | 8.18      | Not                  | hild,    | Note         | hitt.   | 2010      | Park.   |
| NYHA           |           | FAST                 |          | Hours of Sle | ep/Day  |           |         |
| Last Cert      | Current   | Last Cert            | Current  | Last Cert    | Current |           |         |
| NA             | No.       | N/A                  | NA       | NVA          | ROA     |           |         |

Select the **View Vital Signs** or View **Symptom Ratings** buttons to view logs of all the patient's vital signs and symptom ratings taken for the last 90 days.

Updates/Progress Toward Goals - Updates and progress toward goals flow from the clinical documents into this section.

#### If the clinician selects Send Note to IDG:

The information will flow into this area with the date of the visit note and the clinician who documented the update. The update can be edited by the clinician who entered it and new updates can be manually entered if necessary.

#### If the clinician does not select Send Note to IDG:

Users can select disciplines here to add notes manually by entering text and selecting the **Add Update** button.

| ment all coprome for addit supression    |                       |                 |   |
|------------------------------------------|-----------------------|-----------------|---|
| C 5N                                     |                       |                 |   |
| Nursing: Updates/                        | Progress Toward Goals |                 |   |
| B 06/12/2020                             | C) Ovemper            | Enter text here | 1 |
|                                          |                       |                 |   |
|                                          |                       |                 |   |
|                                          |                       |                 | J |
| Rold Upstann                             |                       |                 |   |
|                                          |                       |                 |   |
| MSW .                                    |                       |                 |   |
|                                          |                       |                 |   |
| ⊖ sc                                     |                       |                 |   |
| ⊖sc<br>⊖ec                               |                       |                 |   |
| ) sc<br>) sc<br>) vc                     |                       |                 |   |
| Mtsw     Sc     Bc     Vc     M0     Des |                       |                 |   |

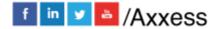

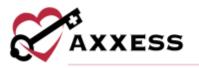

**IDG Discussion** - Here users can document discussions during the IDG meeting in the free text box or use a templated option. Any user who has joined the meeting can document in this section. Users can select the patient, family/caregiver and/or facility staff checkboxes to document their involvement in developing the POC as needed. Enter the name(s) of collaborator(s) after selecting the checkbox(es).

| IDG Discussion                                |                  |                  |  |
|-----------------------------------------------|------------------|------------------|--|
| Decoment discussion between OG members during | the receiving.   |                  |  |
| Search: for Yerrigilate                       |                  | ٩                |  |
| Enter IDG Discussion                          |                  |                  |  |
| The Plan of Care Was Developed in Collaborati | on With:         |                  |  |
| Patient                                       | Family/Caregover | 💭 #acility Sortf |  |
|                                               | Erner Narre      |                  |  |

**Coordination of Care** - Care coordination between the hospice IDG, attending physician, and nursing care/residential facilities can be documented in the Care Coordination section.

| .00 | rdination of Care                |  |
|-----|----------------------------------|--|
| •   | Copy Sent to Facility            |  |
|     | Copy Sent to Attending Physician |  |

#### ENDING MEETING

Once all patients on the agenda have been discussed and marked as reviewed, green check marks will appear on each section of the agenda.

| Q Search Patient          |    |
|---------------------------|----|
| 📀 Death (1)               | ~  |
| 🧿 Discharge (0)           |    |
| Admission (1)             | ~  |
| Level of Care Changes (0) |    |
| Recertification Due (0)   |    |
| Active (12)               | w. |
|                           |    |

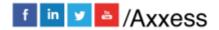

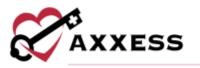

End Monting

Select the purple **End Meeting** button to end the meeting and create the next meeting, agenda and IDG summaries. You will be prompted to confirm the next meeting date and time, which will default according to your team's meeting schedule but can be edited as needed.

| end weeting               |               |                        |                        |                     |
|---------------------------|---------------|------------------------|------------------------|---------------------|
| Please select the date an | d time for th | ne next meeting before | ending the current mee | ting.               |
| 03/08/2022 at 10:00 AM    | A is the next | meeting date based on  | the meeting schedule : | selected for group. |
| Next Meeting Date         |               | Next Meeting Time      |                        |                     |
| 03/08/2022                | -             | 10:00 AM               | 0                      |                     |

The system will facilitate your compliance by ensuring that patients are discussed at least every 15 days.

| lyina, Moto          | Atange, Bai<br>Unassigned | Frozen, Anna<br>Unassigned | Oberr, Najudni<br>Davolgond |
|----------------------|---------------------------|----------------------------|-----------------------------|
| out of Compliance on | Out of Compliance on      | Out of Compliance on       | Out of Compliance on        |
| 2/17/2021            | 12/17/2020                | 08/05/2021                 | 12/17/2020                  |
|                      |                           |                            |                             |
| amuel, Oak           |                           |                            |                             |
| ut of Compliance on  |                           |                            |                             |
| 2/17/2020            |                           |                            |                             |

NOTE: To help comply with CMS requirements, a meeting cannot be <u>ended</u> until all core team members have signed in to attend the meeting (change from red to green stars). Core members include the registered nurse, social worker, counselor and hospice physician.

The IDG meeting 15-Day Compliance toggle in Company Setup (user must have permission to edit company information) enables organizations to select the level of compliance they want in their IDG meeting processes. When enabled, users cannot end IDG meetings or remove patients from a meeting if it will cause the patient to be out of compliance with CMS regulations, which require an update to the comprehensive assessment at least every 15 days.

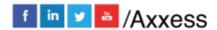

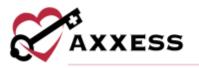

| Active If patients |                                               |                             | Colleged              |
|--------------------|-----------------------------------------------|-----------------------------|-----------------------|
| Demo, Abbert       | Demo. Robert Common<br>Worldertiell Gebrung + | View IDG Sammary<br>© Ready | Change Category Roman |

By default, these hard stops are disabled. When 15-day compliance is disabled, a warning message will notify users when they are exceeding the 15-day limit by removing patients or ending an IDG meeting, but users can proceed after acknowledging the warning.

| Active It server |                                                                                                    | Collapse          |
|------------------|----------------------------------------------------------------------------------------------------|-------------------|
| Dema, Robert     | Removing Dems. Nutlent from this meeting will cause the time period between IDG reviews to exceed 15 slays.<br>Any you save you want to remove Dems. Relent from this insetting? | Ver, Serence Mart |
|                  |                                                                                                    |                   |

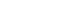

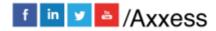

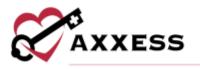

#### **HELP CENTER**

A great resource that is available 24/7 is our Help Center. It is a place to get answers to frequently asked questions or watch videos on all our Axxess products. Our Help Center can be accessed by selecting *Help/Help Center* or <u>https://www.axxess.com/help/</u>

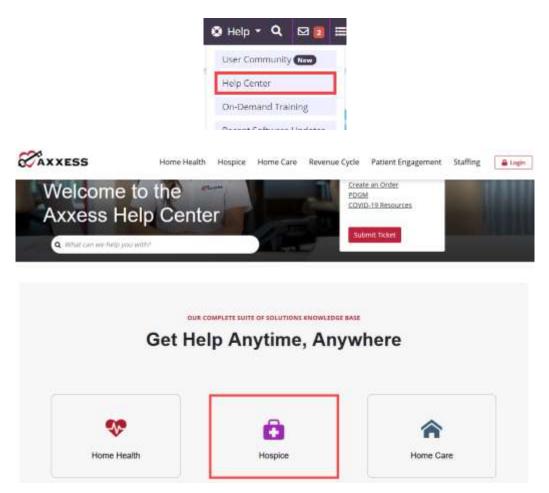

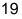

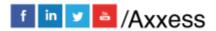